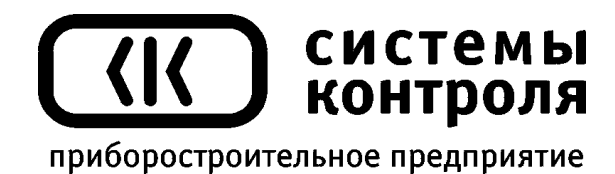

# **Многоканальный измеритель температуры Термодат-25М1**

Руководство пользователя

**Приборостроительное предприятие «Системы контроля»**

Россия, 614031, г. Пермь, ул. Докучаева, 31А многоканальный телефон, факс: (342) 213-99-49  [http :// www. termodat. ru](http://www.termodat.com.ru/) E-mail: mail@termodat.ru

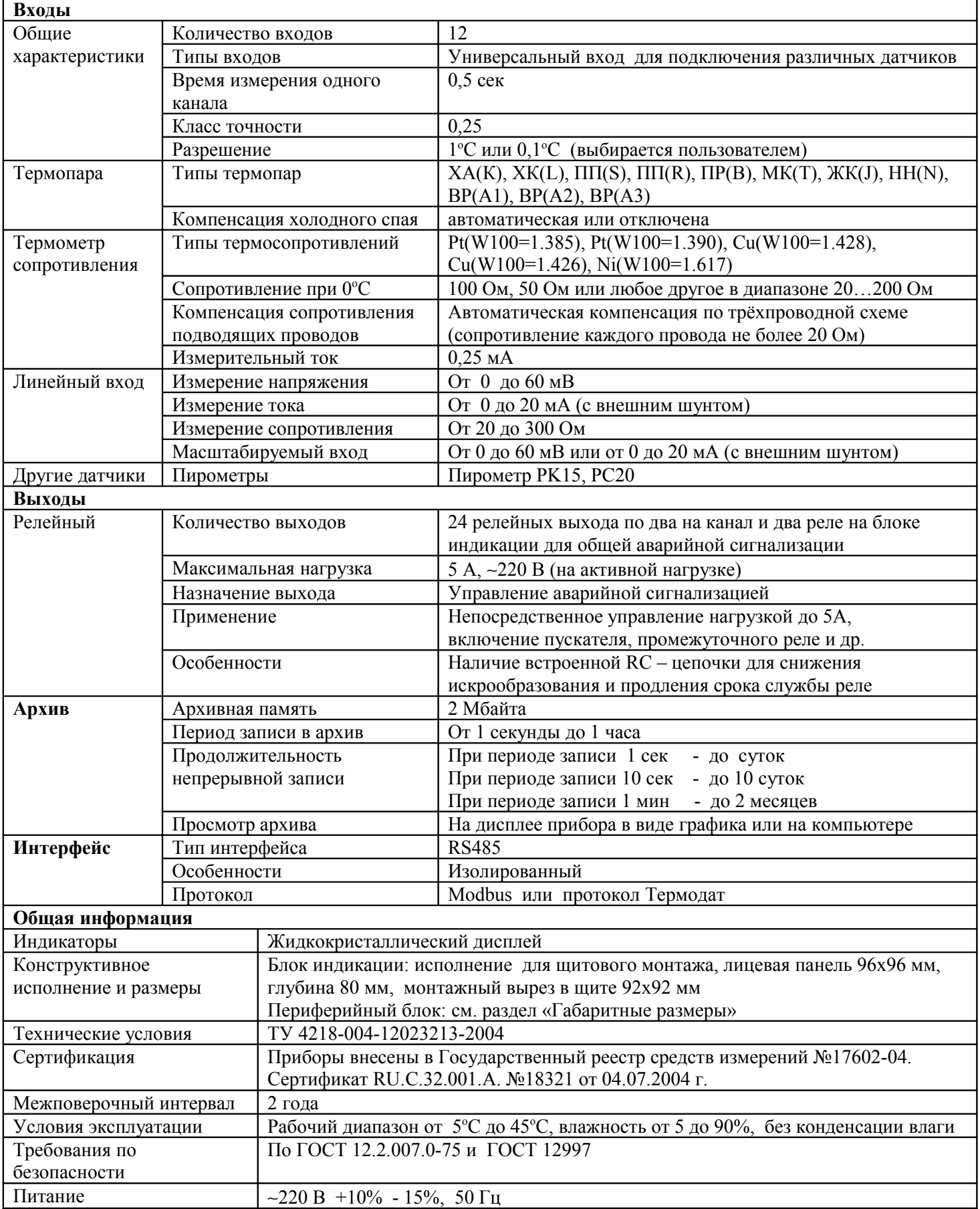

 $\mathbf{r}$ 

## **Технические характеристики прибора Термодат-25М1**

#### **Введение**

Измеритель температуры Термодат-25М1 предназначен для использования в промышленности и производстве. Для его настройки и использования не требуется специальных знаний.

Прибор работает в режиме электронного самописца. Измеренная температура выводится в виде графика на дисплей.

Термодат-25М1 имеет универсальные входы, что позволяет использовать для измерений различные датчики: термопары, термосопротивления, датчики с токовым выходом и др.

Диапазон измерения температуры от -200°С до 2500°С определяется датчиком. Температурное разрешение по выбору 1°С или 0,1°С.

Прибор имеет жидкокристаллический графический дисплей, который позволяет просматривать измеренные значения в виде графика. Результаты измерений записываются в энергонезависимую память большого объёма, образуя архив данных. Кроме результатов измерений в архив записывается текущая дата и время. Данные из архива могут быть просмотрены на дисплее прибора или переданы на компьютер для дальнейшей обработки.

Подключение к компьютеру осуществляется по интерфейсу RS485. К компьютеру одновременно может быть подключено несколько приборов. Их количество зависит от структуры сети и от используемого на компьютере программного обеспечения. Прибор Термодат-25М1 поддерживает два протокола обмена с компьютером: Термодат протокол, специфический для приборов Термодат, и широко распространённый протокол Modbus (ASCII).

Термодат-25М1 имеет двухблочную конструкцию и состоит из блока индикации и периферийного блока, соединенных собой витой парой. Периферийный блок в свою очередь тоже состоит из двух блоков — измерительного, на котором расположены входы для подключения датчиков и блока, на котором расположены выходы для подключения исполнительных устройств. Два релейных выхода на задней стенке блока индикации предназначены для управления общей аварийной сигнализацией. Реле 1 будет срабатывать, когда на каком либо канале произойдет авария А типа. На реле 2 можно вывести общую аварийную сигнализацию Б типа.

#### **1 Индикация температуры. Основной режим работы**

После включения в сеть прибор выполняет короткую процедуру самотестирования и приступает к работе. Измеренная температура, аварийная уставка выводится в виде текста на дисплей.

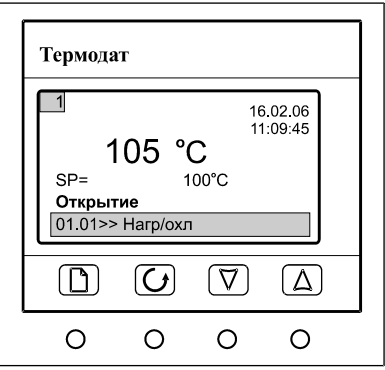

## **2 Настройка прибора**

Все функции по настройке прибора реализованы в виде экранного меню. Экранное меню состоит из строчных меню, окон ввода и текстовых сообщений.

Для работы с меню используйте кнопки, расположенные на передней панели прибора.

Кнопка <sup>•</sup> аналогична клавише «*Enter*» на клавиатуре персонального компьютера. Она предназначена для входа в главное меню, открытия пунктов меню, для сохранения изменений параметров.

Кнопка <sup>О</sup> аналогична клавише «*Esc»*. Она предназначена для выхода из главного меню в основной режим индикации, для выхода в вышестоящее меню, для отказа от выполнения действий при запросе подтверждения.

Кнопки ∆ и ∇ предназначены для выбора пунктов меню, для изменения выбранного параметра и для перемещения графиков влево - вправо при просмотре на экране прибора.

#### **3 Структура меню**

Меню представляет собой набор строк, ограниченных рамкой. Одна из строк выделена – она изображена светлым шрифтом на тёмном фоне. Выделенная строка выбранный пункт меню.

Выбор пунктов меню осуществляется кнопками  $\Delta$  и  $\nabla$ . Кнопкой  $\Box$  подтверждается выбор. При этом открывается вложенное меню, либо окно ввода, предназначенное для просмотра и изменения параметров.

По нажатию кнопки <sup>О</sup> происходит закрытие меню и возврат в предыдущее меню.

Работа со всеми меню построена аналогичным образом, поэтому в дальнейшем описании последовательность нажатия кнопок не рассматривается.

## **4 Меню основной экран**

На этой странице можно выбрать вид основного режима работы:

**Один канал** – режим индикации, при котором измеренная температура выводится на экран крупными символами вместе с аварийной температурой уставки и датой.

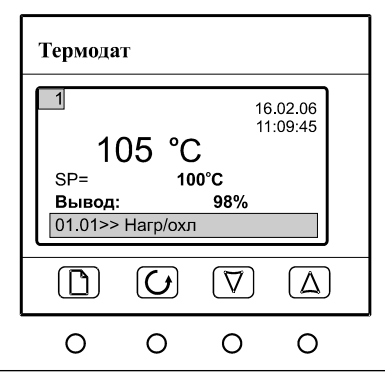

**Самописец** – на дисплей выводится график измеренной температуры. В этом режиме кнопками  $\Delta$  и  $\nabla$  возможно перемещение графика влево и вправо, кнопкой  $\mathcal O$  включается режим отображения всех каналов, где можно выбрать нужный.

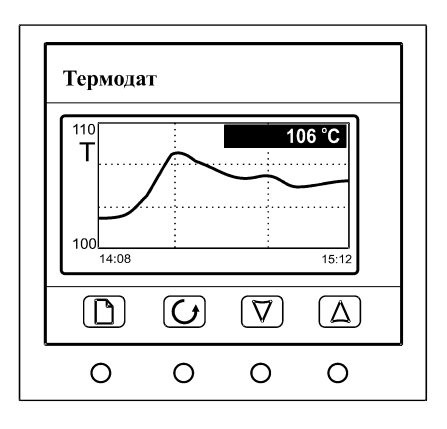

**Все каналы** – на дисплее отображается измеренная температура на каждом канале прибора.

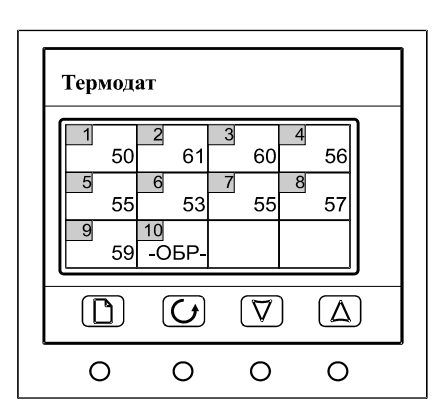

#### **5 Страницы для настройки входа**

Настройка входов производиться в основном режиме настройки. Там настраивается не только тип входа, но и задаются дополнительные параметры входа, например, вы можете увеличить разрешение по температуре до 0,1°С, включить цифровой фильтр, подстроить характеристику датчика, отключить компенсацию холодного спая или установить её вручную и др.

#### **6 Выбор типа датчика**

Первые параметры в меню **измерения** – **входные параметры**: тип входа и датчик. Выберите один из четырёх типов: **Термопара**, **ТС** - термосопротивление, **Линейный** - вход для линейного датчика, **Пирометр**.

После выбора типа входа, установите тип датчика. Термопары:

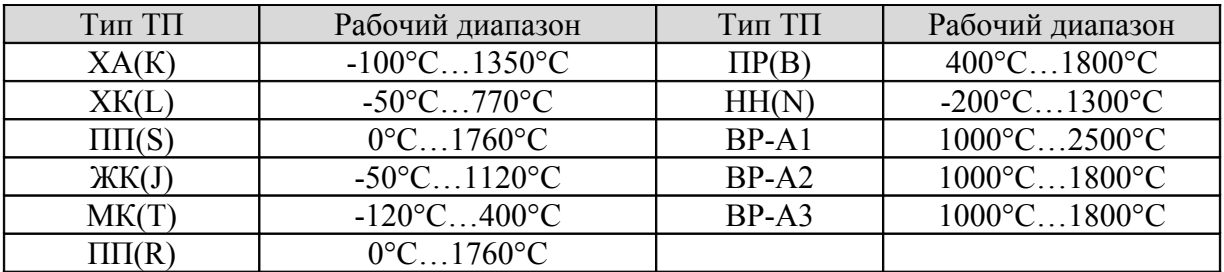

Термосопротивления:

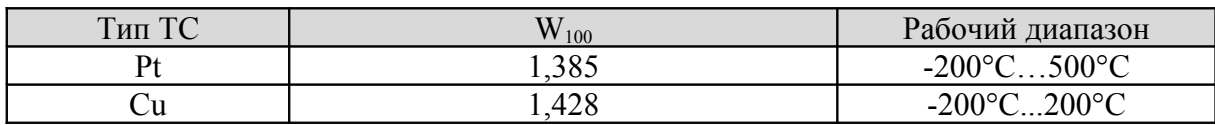

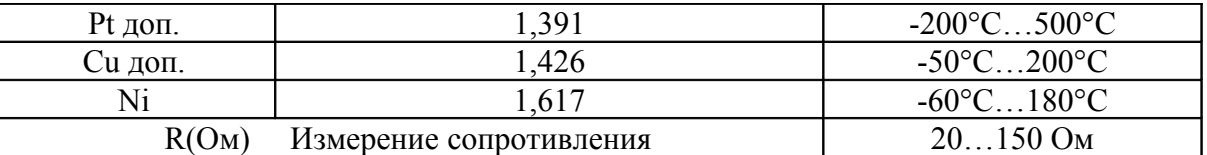

После выбора типа термосопротивления, необходимо установить **R0** сопротивление датчика при 0ºС (меню **дополнительно**). Данная характеристика термосопротивления указывается в паспорте или на этикетке датчика.

После выбора линейного типа входа необходимы дополнительные настойки, которые описаны в таблице в конце данного руководства.

Пирометр: два типа градуировок РК15 (400°С до 1500°С) и РС20 (400°С 1500°С).

#### **7 Настройка аварийной сигнализации. Авария**

На этой странице задаётся режим работы аварийной сигнализации. В параметре **А** в меню **Авария** задаётся уставка аварийной сигнализации от -100 до 3000ºС. При превышении этого значения температуры сработает аварийная сигнализация. Также она сработает при обрыве датчика.

Аварийная сигнализация Б задается аналогично **аварии А**. Она срабатывает, при превышении или понижении ниже заданной здесь температуры.

#### **8 Работа с архивом**

Архивная память предназначена для записи графика температуры с привязкой к реальному времени. Поэтому приборы снабжены часами реального времени и литиевой батарейкой. Для правильной работы архива необходимо проверить или установить правильное время. Это можно сделать в меню **Часы**. Далее, важно установить периодичность записи в архив. Это делается в меню **архив**. Период записи в архив может различаться для нормальной работы и аварийной ситуации, и может быть задан в пределах от 1 секунды до 12 часов. Время непрерывной записи в архив зависит от периода записи и количества опрашиваемых каналов. Для 12 каналов это время составляет:

при периоде записи 1 сек - до суток при периоде записи 10 сек - до 10 суток при периоде записи 1 мин - до 2 месяцев

Данные в архиве образуют кольцевой буфер, то есть данные заполняют архив от начала до конца, а после заполнения архива вновь записываются сначала, стирая старые. Таким образом, в приборе все время имеется информация по графику температуры за последний период времени.

#### **9 Компьютерный интерфейс. Сетевые настройки**

Приборы оборудованы интерфейсом RS485 для связи с компьютером и могут быть подключены к компьютеру через адаптер, преобразующий интерфейс RS485 в USB. Интерфейс RS485 является сетевым. К одному адаптеру может быть подключено до 32 приборов. Приборы подсоединяются параллельно, на одну двухпроводную линию (витая пара), максимальное удаление от адаптера - до 1 км. Каждый прибор имеет свой сетевой адрес.

Программно в приборе реализовано два протокола для работы с интерфейсами – протокол Термодат и протокол Modbus. Протокол Термодат – упрощённый,

использовался в ранних моделях приборов, оставлен в новых приборах для совместимости с прежним программным обеспечением. Если приборы используются впервые, мы рекомендуем использовать протокол Modbus. Протокол Modbus позволяет не только считывать данные о текущей температуре, но и изменять многие настроечные параметры прибора – аварийную уставку, адрес, время на часах реального времени, тип датчика и многие другие. Программа и инструкция по работе с ней имеются на сайте и могут быть высланы по запросу.

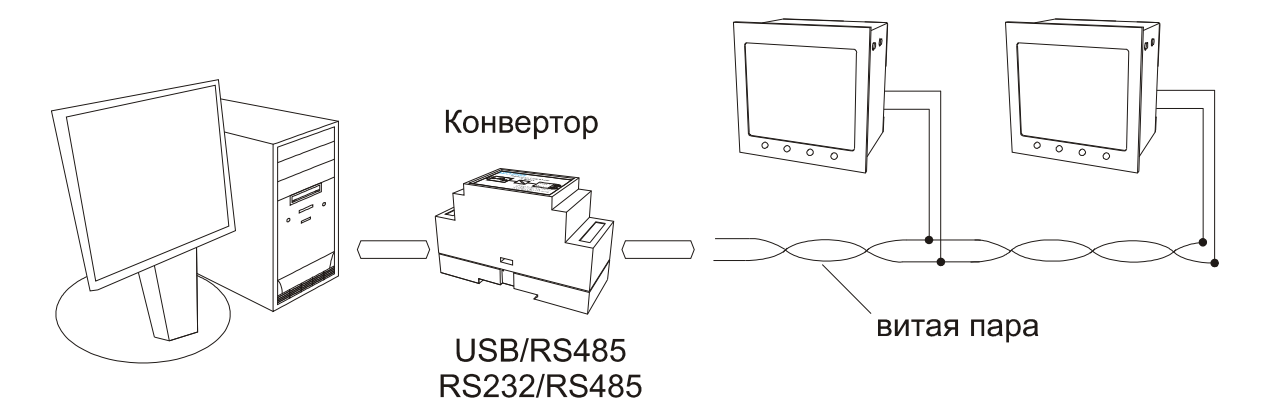

#### **10 Управление доступом**

Управление доступом к различным уровням режима настройки осуществляется удержанием (около 5 с) кнопки <sup>5</sup> в нажатом состоянии до появления надписи Уровень **доступа**.

Уровень доступа **0** оставляет только основной режим индикации.

Уровень доступа **1** закрывает доступ во все режимы настройки.

Уровень доступа **2** открывает доступ во все режимы настройки, необходимые пользователю.

#### **11 Установка прибора. Меры безопасности**

При эксплуатации приборов должны быть соблюдены "Правила технической эксплуатации электроустановок потребителей и правила техники безопасности при эксплуатации электроустановок потребителей". К монтажу и обслуживанию прибора допускаются лица, имеющие группу допуска по электробезопасности не ниже III. Прибор устанавливается в щите. Контактные колодки должны быть защищены от случайных прикосновений к ним во время работы. Прибор и корпус установки должны быть заземлены.

Приборы предназначены для монтажа в щит. Приборы крепятся к щиту с помощью двух упорных скоб, входящих в комплект поставки. Размеры окна для монтажа 92х92 мм. Прибор следует устанавливать на расстоянии не менее 30-50 см от источников мощных электромагнитных помех (например, электромагнитных пускателей). Следует обратить внимание на рабочую температуру в шкафу, она не должна превышать 45ºС. Если температура выше, следует принять меры по охлаждению приборного отсека. В большинстве случаев в умеренной климатической зоне достаточно обеспечить свободную конвекцию, сделав вентиляционные вырезы в шкафу (внизу и вверху), но может потребоваться и установка вентилятора.

## **12 Габаритно-установочные размеры**

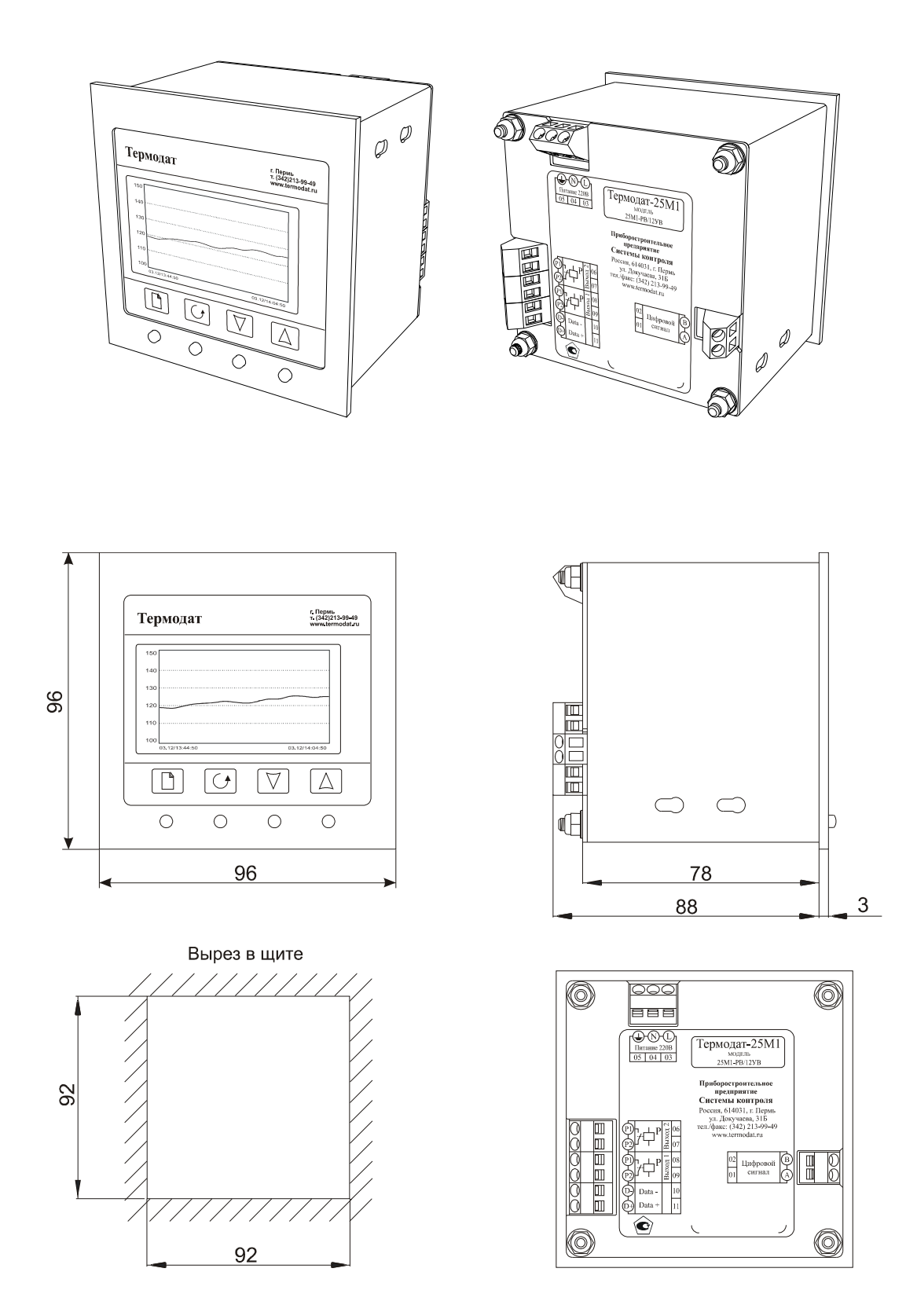

Периферийный блок имеет отдельное от блока индикации питание на 220 В. Периферийный блок, и блок индикации общаются друг с другом через интерфейс RS485 и могут быть удалены друг от друга на расстояние до 1 км. Для их соединения используется изолированная витая пара, входящая в комплект поставки.

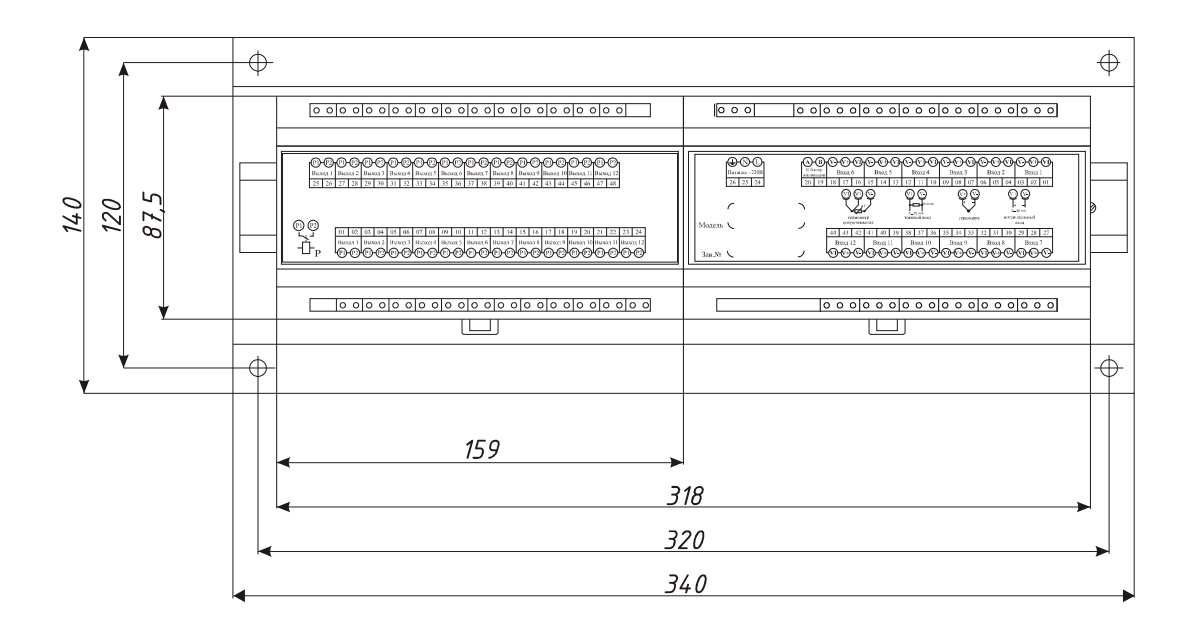

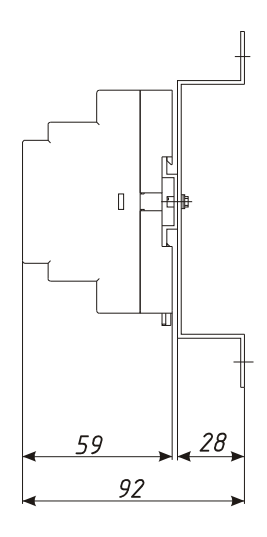

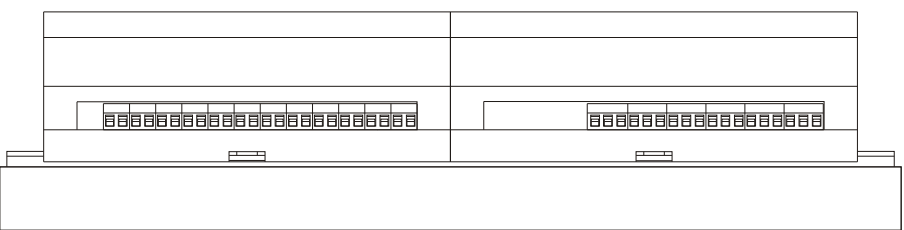

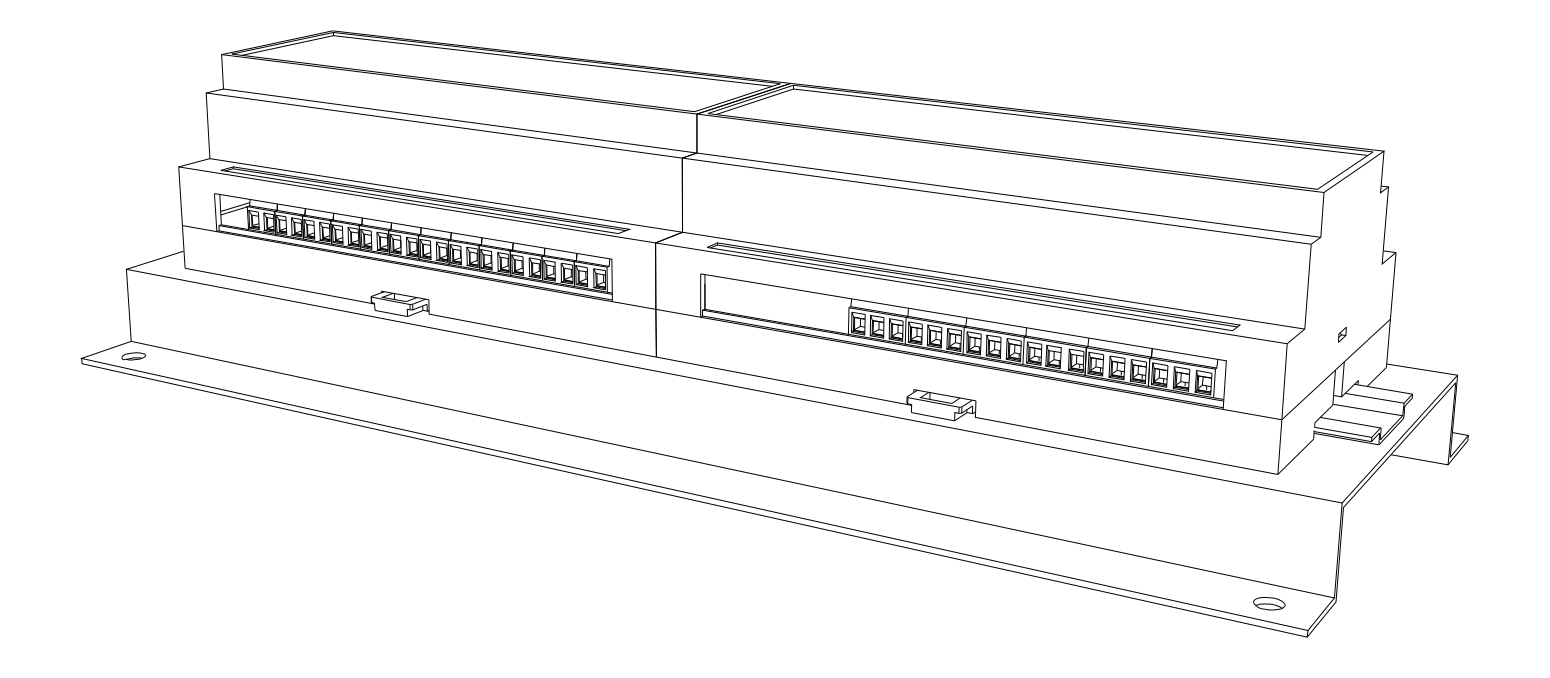

#### **13 Подключение прибора**

Приборы не имеют сетевого выключателя, включение производится вместе со всей установкой или с помощью внешнего выключателя, устанавливаемого на щите. Полагается ставить предохранитель по цепи питания прибора.

В приборе установлены достаточно мощные **реле**. Реле может коммутировать нагрузку до 5 А при 220 В. Однако следует помнить, что ресурс работы контактов реле зависит от коммутируемого тока, напряжения и типа нагрузки. Чем выше ток коммутации, тем сильнее эрозия контактов из-за искрообразования. Особенно вредно работать контактам реле на мощной индуктивной нагрузке. Напротив, на чисто активной нагрузке – электролампа - можно смело коммутировать мощности до 1 кВт (при 220 В) без вторичных реле.

Для снижения искрообразования и продления сроков службы реле, в приборе имеется встроенная RC – цепочка (snubber)

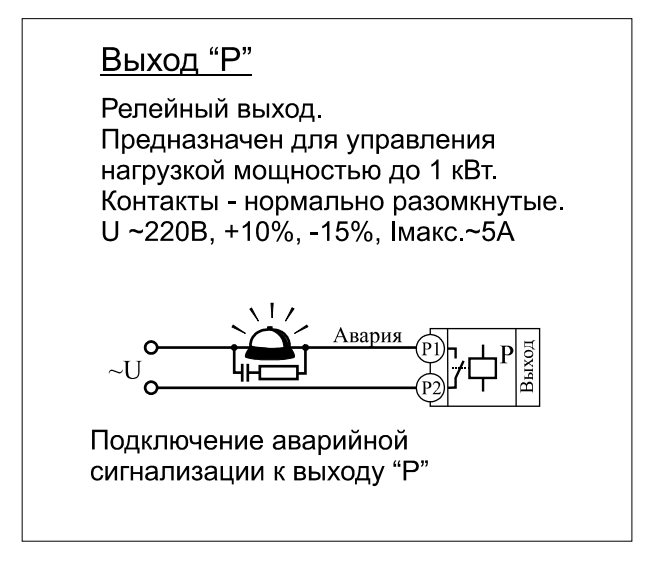

Для обеспечения надежной работы прибора, следует особое внимание обратить на монтаж удлинительных проводов от датчиков температуры. Во-первых, провода должны иметь хорошую электрическую изоляцию и ни в коем случае не допускать утечек между проводами и на землю и, тем более, попадания фазы на вход прибора. Во-вторых, удлинительные провода должны быть проложены на максимальном удалении от мощных силовых цепей, во всяком случае, они не должны быть проложены в одном коробе и не должны крепиться к силовым кабелям. В-третьих, провода должны иметь минимально возможную длину.

#### **Особенности подключения термопар**

Следует помнить, что термопара по принципу действия измеряет температуру между «горячим спаем» (рабочим спаем) и свободными концами термопары («холодным спаем»). Поэтому термопары следует подключать к прибору непосредственно, либо с помощью удлинительных термопарных проводов, изготовленных из тех же термоэлектродных материалов. Температура «холодных спаев» в приборах Термодат измеряется в зоне подключения термопар (на клеммной колодке) специальным термодатчиком и автоматически учитывается при вычислении температуры. Если включить прибор «Термодат», а вместо термопары к входу прибора подключить перемычку (закоротить вход), то прибор будет показывать температуру в зоне колодки (температуру «холодного спая»).

Сразу после включения эта температура близка к температуре окружающей среды, а затем несколько повышается по мере разогрева прибора. Это нормальный процесс, так как задача термокомпенсационного датчика измерять не температуру окружающей среды, а температуру холодных спаев. Если у Вас возникли сомнения в правильности работы прибора, исправности термопары, компенсационного провода и т.д., в качестве первого теста мы рекомендуем погрузить термопару в кипящую воду. Показания прибора не должны отличаться от 100 градусов более чем на 1…2 градуса.

Приборы Термодат имеют высокое входное сопротивление, поэтому сопротивление термопары и компенсационных проводов и их длина в принципе не влияют на точность измерения. Однако, чем короче термопарные провода, тем меньше на них электрические наводки. В любом случае, длина термопарных проводов не должна превышать 10 м. При длинах более 10 м желательно использовать экранированные удлинительные провода.

#### **Особенности работы с термосопротивлениями**

К приборам Термодат могут быть подключены платиновые, медные и никелевые термосопротивления. Термосопротивления могут быть подключены к прибору Термодат как по трехпроводной, так и по двухпроводной схеме. Двухпроводная схема подключения дает удовлетворительные результаты, когда датчик удален на небольшое расстояние от прибора. При удалении термодатчиков на большие расстояния следует применять трехпроводную схему включения. Третий провод используется для измерения сопротивления подводящих проводов. Все три провода должны быть выполнены из одного и того же кабеля сечением не менее  $0.5$  мм<sup>2</sup> и иметь одинаковую длину и сопротивление. Удлинительные провода могут не иметь единой оплетки, но должны быть проложены близко друг к другу и не допускать петель. Максимальная длина проводов не должна превышать 10 м. При длинах более 5 м желательно использовать экранированные удлинительные провода.

Для быстрой проверки работоспособности прибора и термодатчика мы рекомендуем поместить подключенный датчик в кипящую воду или в тающий лед.

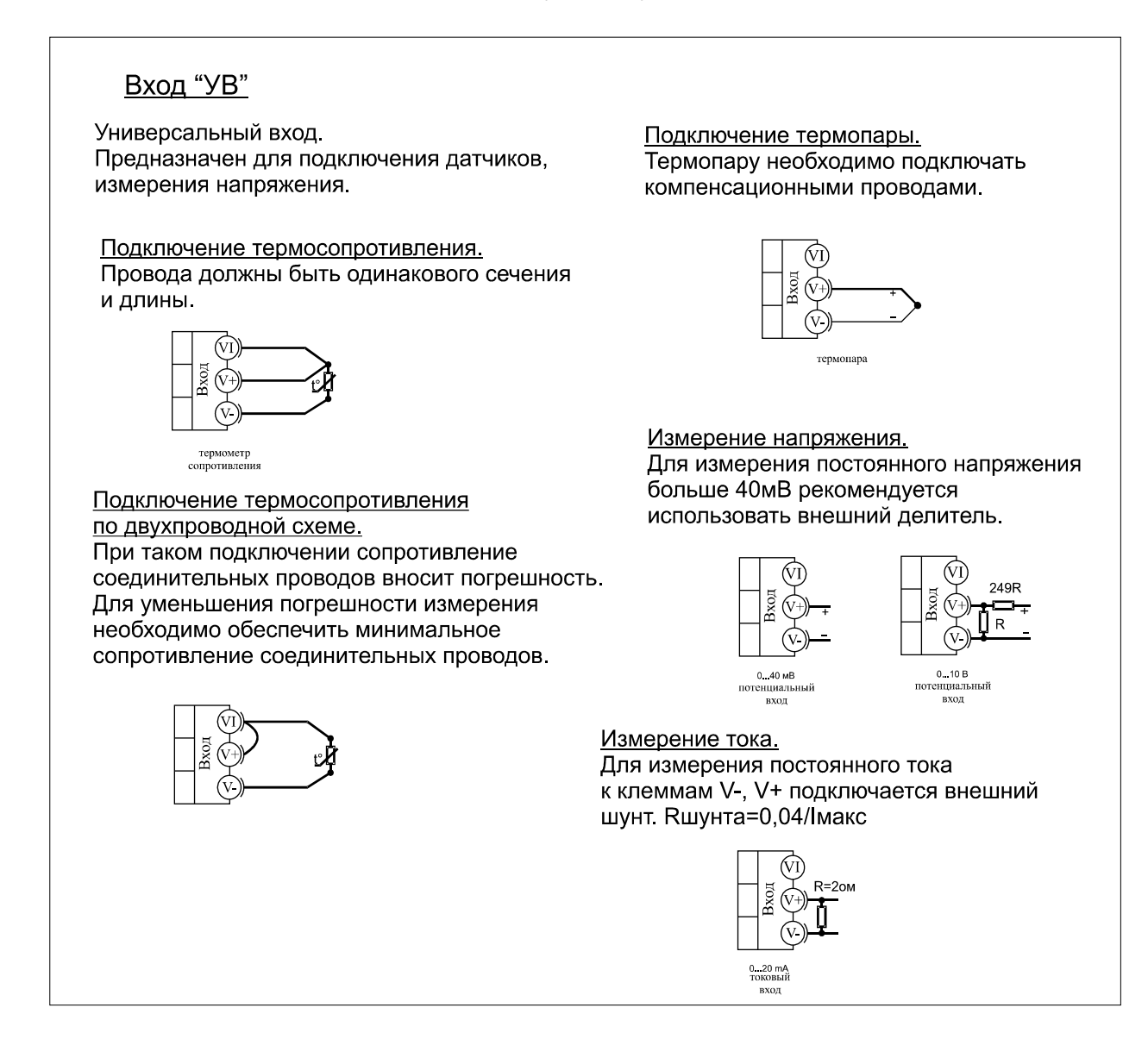

# **14 Таблица настройки параметров для Термодат 25М1**

# **Меню «Основной экран»**

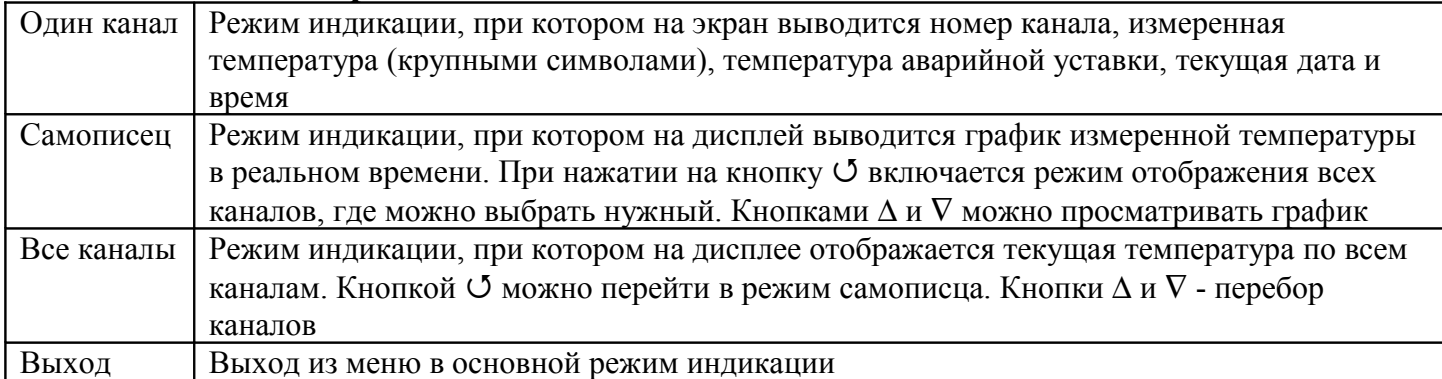

## **Меню «Авария»**

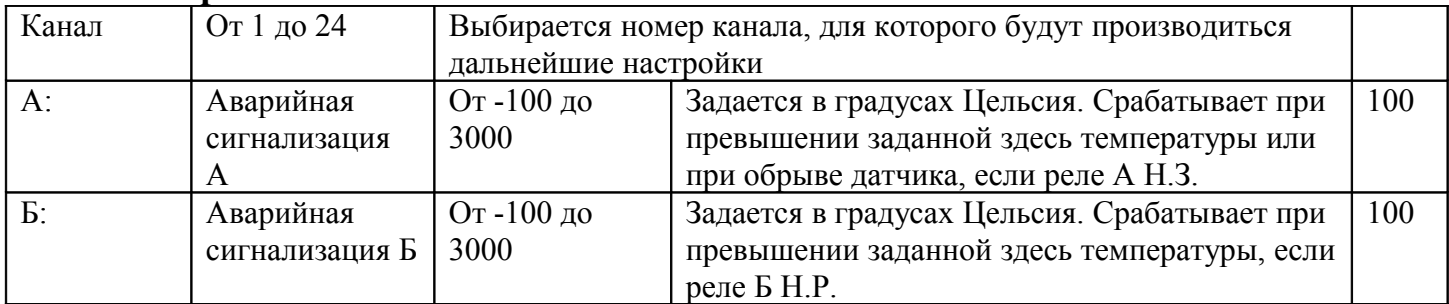

## **Меню «Контакты реле»**

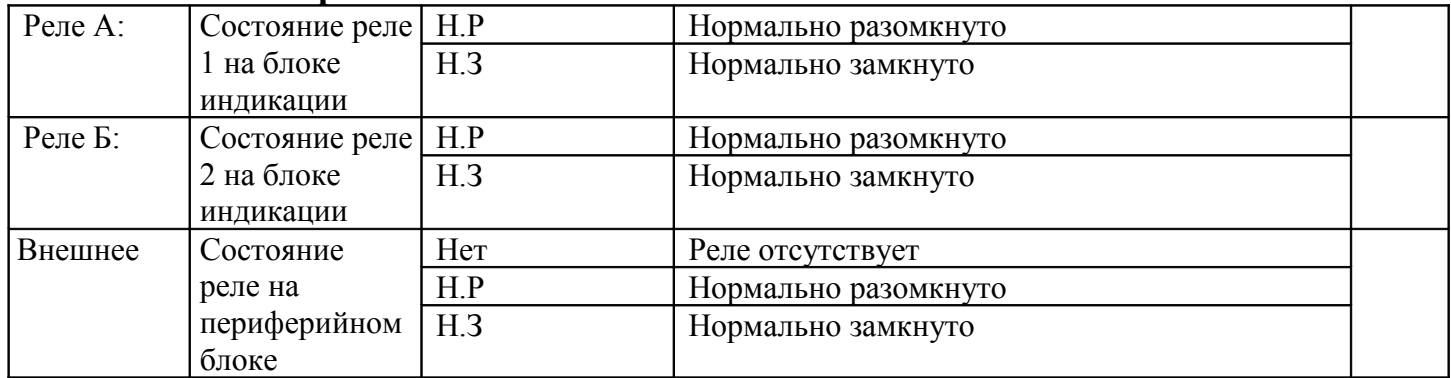

# **Меню «Измерение»**

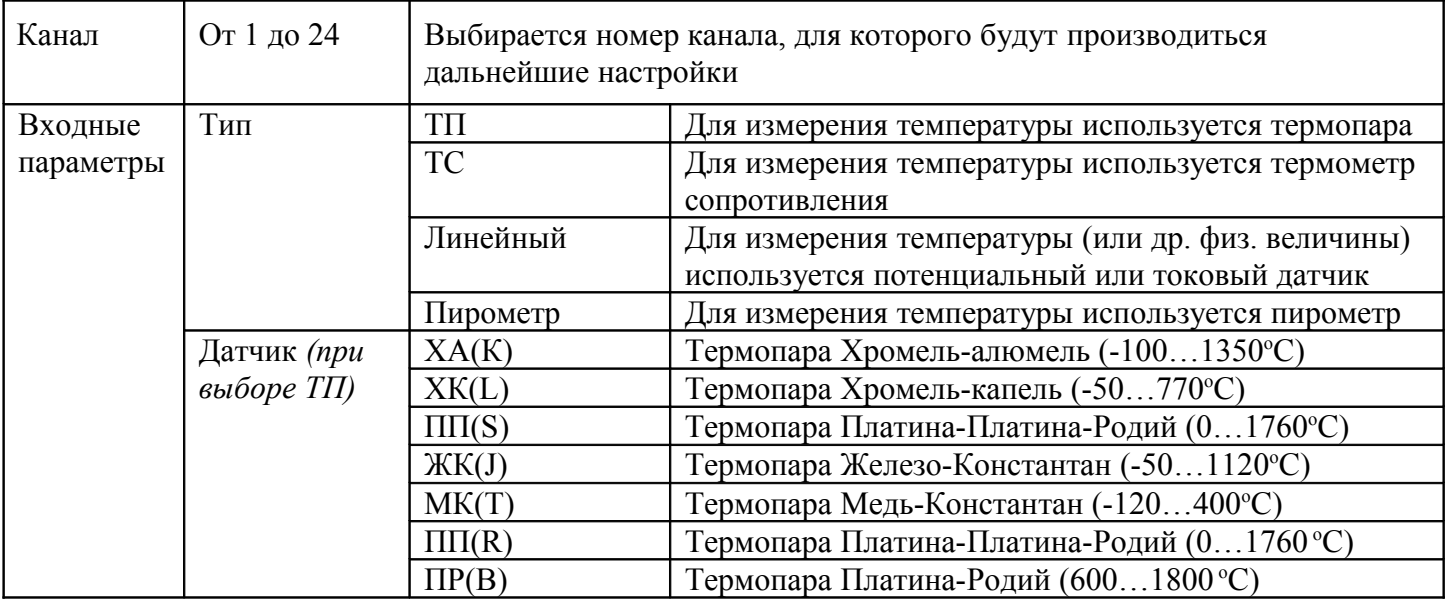

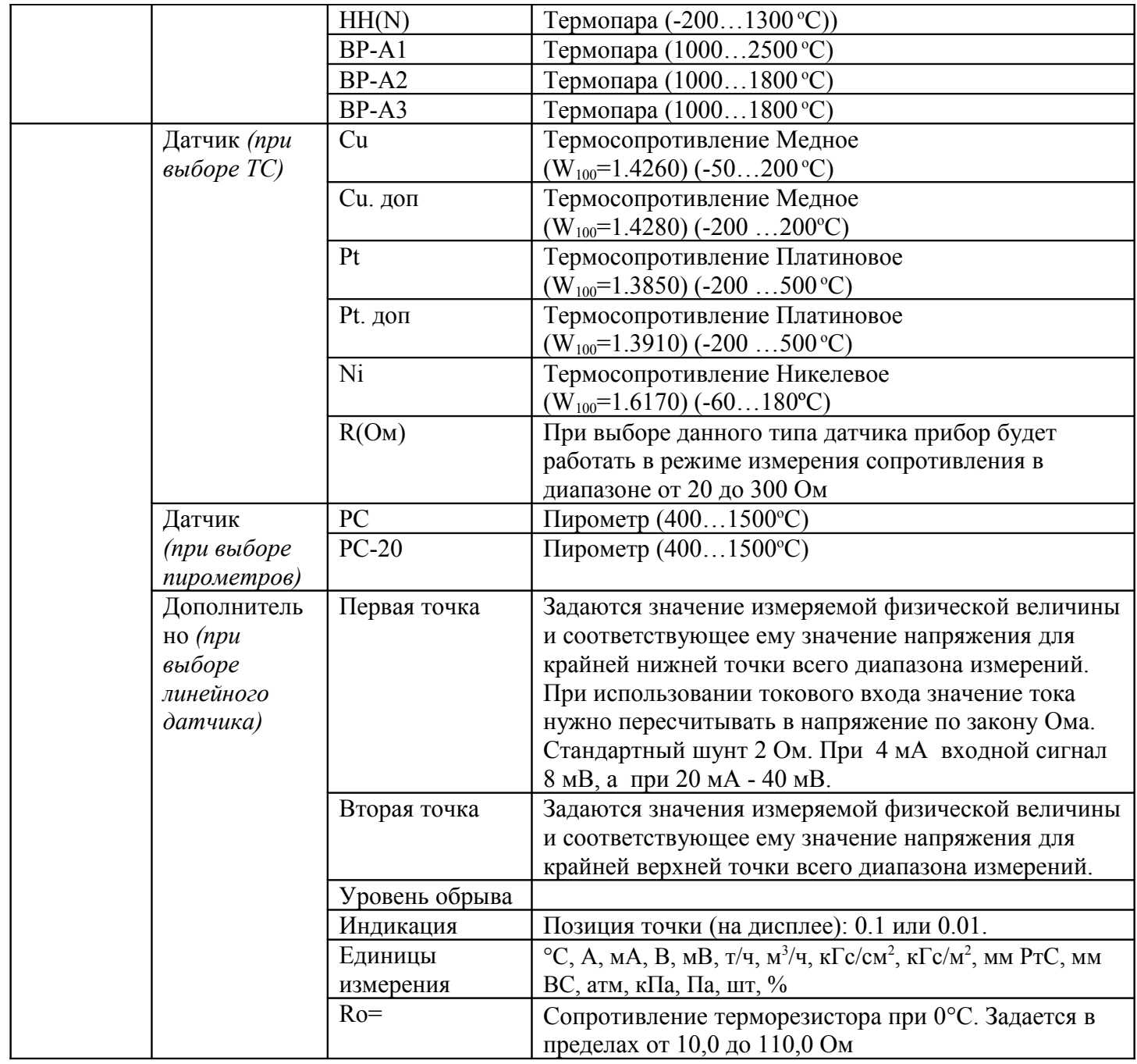

# **Меню «Фильтрация»**

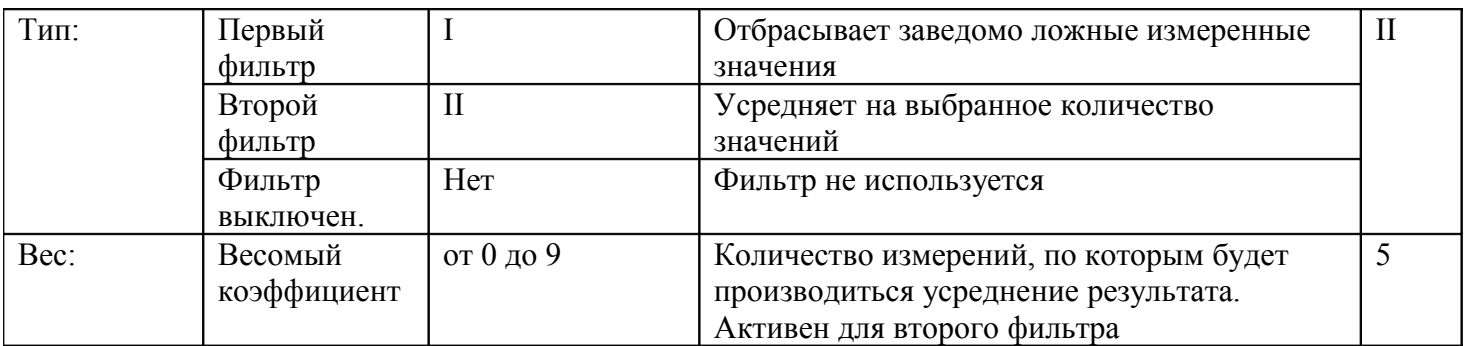

# **Меню «Разрешение»**

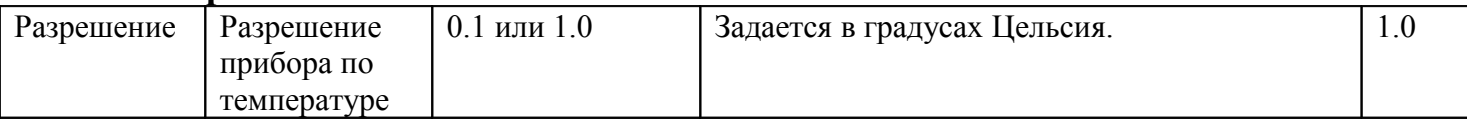

# **Меню «Часы»**

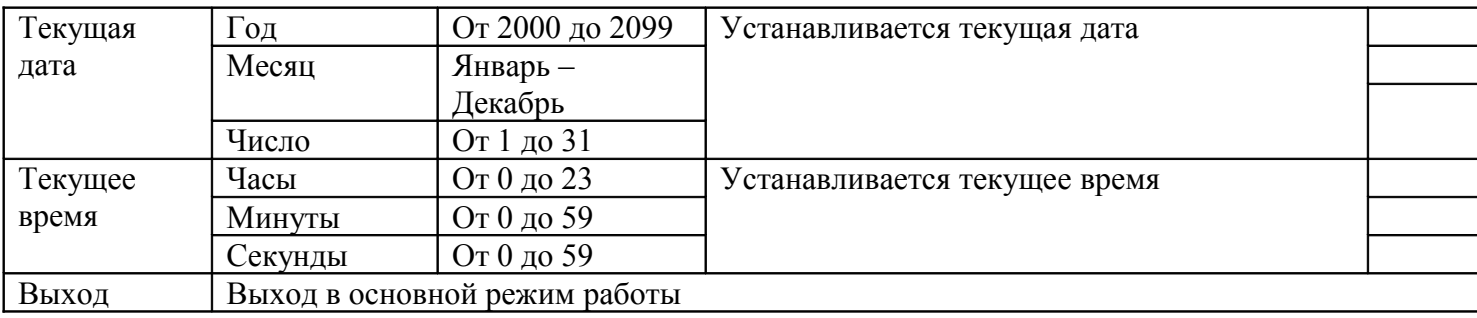

## **Меню «Периоды архива»**

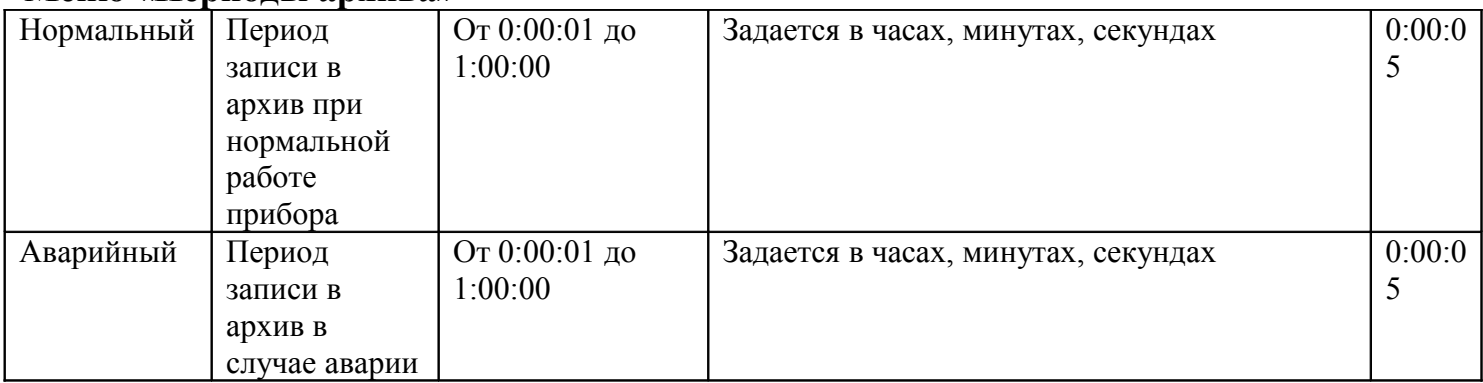

## **Меню «График»**

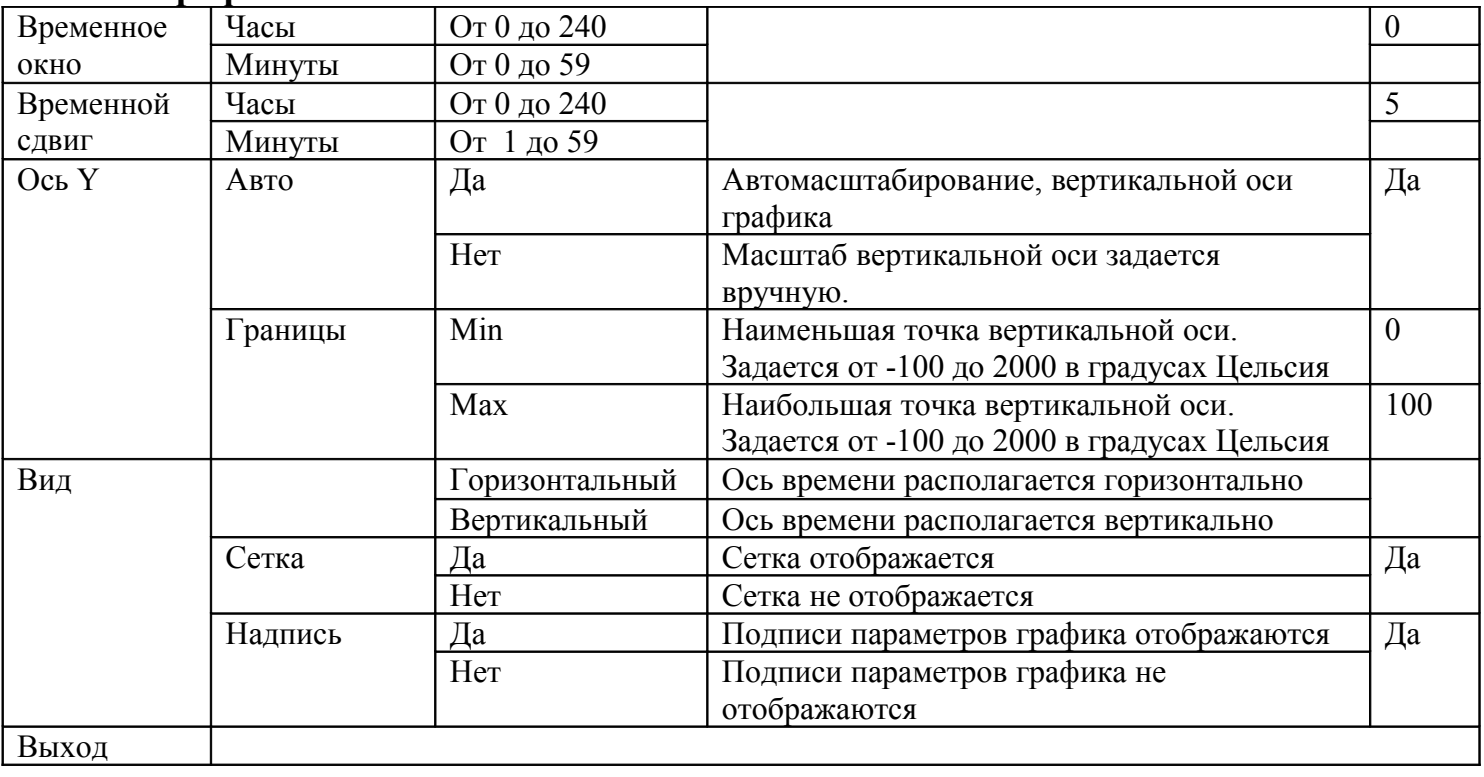

# **Меню «Сеть RS-485»**

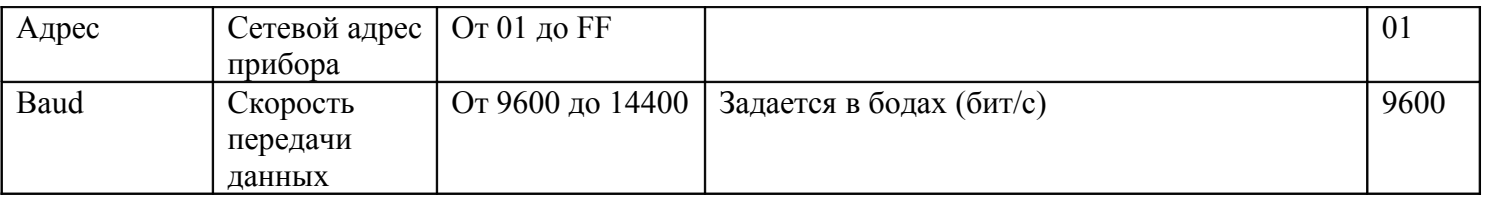

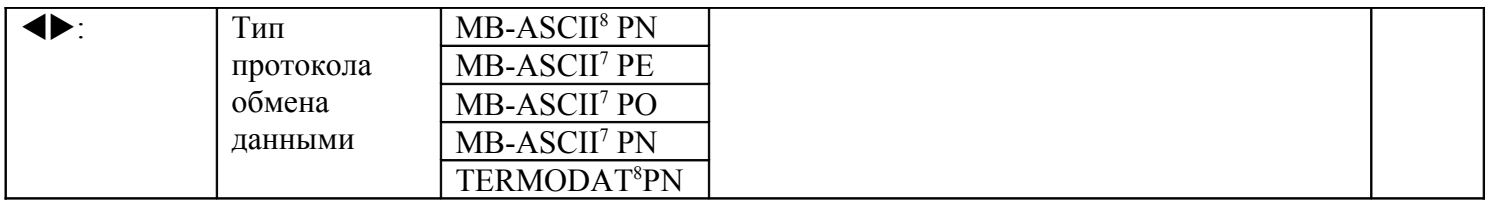

# **Меню «По умолчанию»**

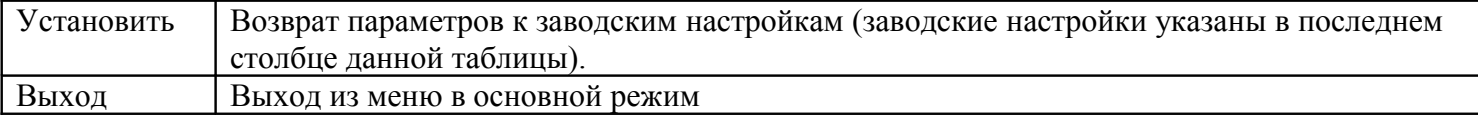